# **QUICK<br>GUIDE**

## Portail d'impôt à la source

Corriger un décompte déjà transmis

### Table des matières

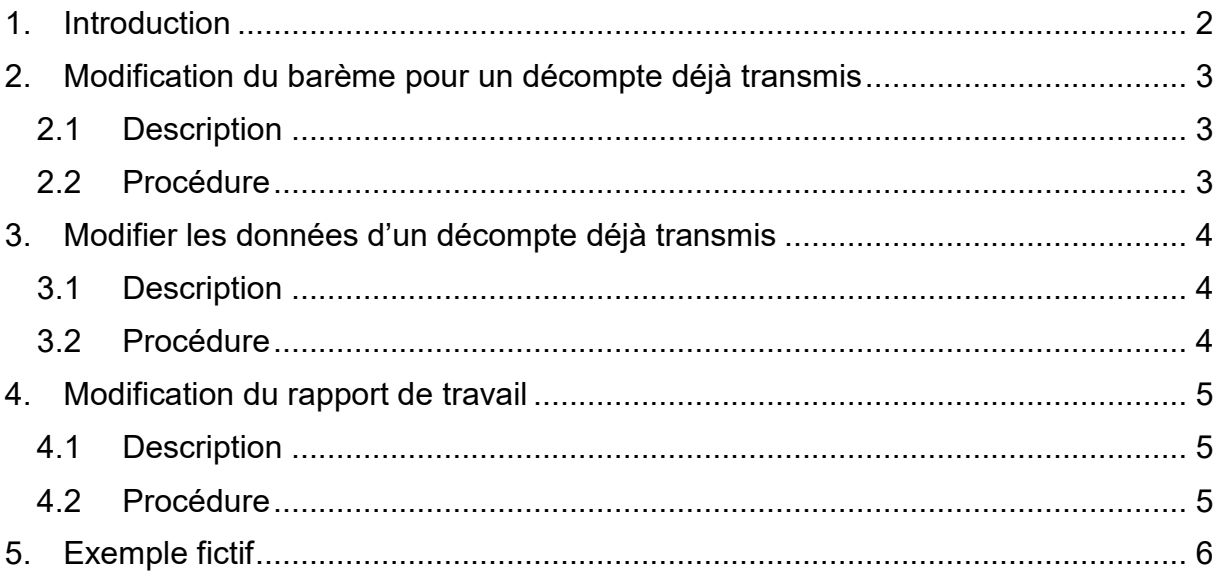

#### <span id="page-1-0"></span>**1. Introduction**

Un décompte d'impôt à la source transmis ne peut plus être modifié. Néanmoins, le portail d'impôt à la source du Canton du Valais permet d'effectuer des corrections. Les ajustements générés par ces dernières sont reportés sur le prochain décompte transmis.

Il sera possible de corriger un décompte dès la semaine suivante le dépôt de celui-ci. Les ajustements pourront ainsi être reportés directement sur le décompte du prochain mois.

La modification de données en lien avec des décomptes transmis est sensible. Il est extrêmement important de s'assurer que celle-ci ne fausse pas le calcul de l'impôt. Pour éviter cela, il est essentiel de comprendre la différence entre « Créer un statut » si et « modifier un statut ».

#### **Exemples :**

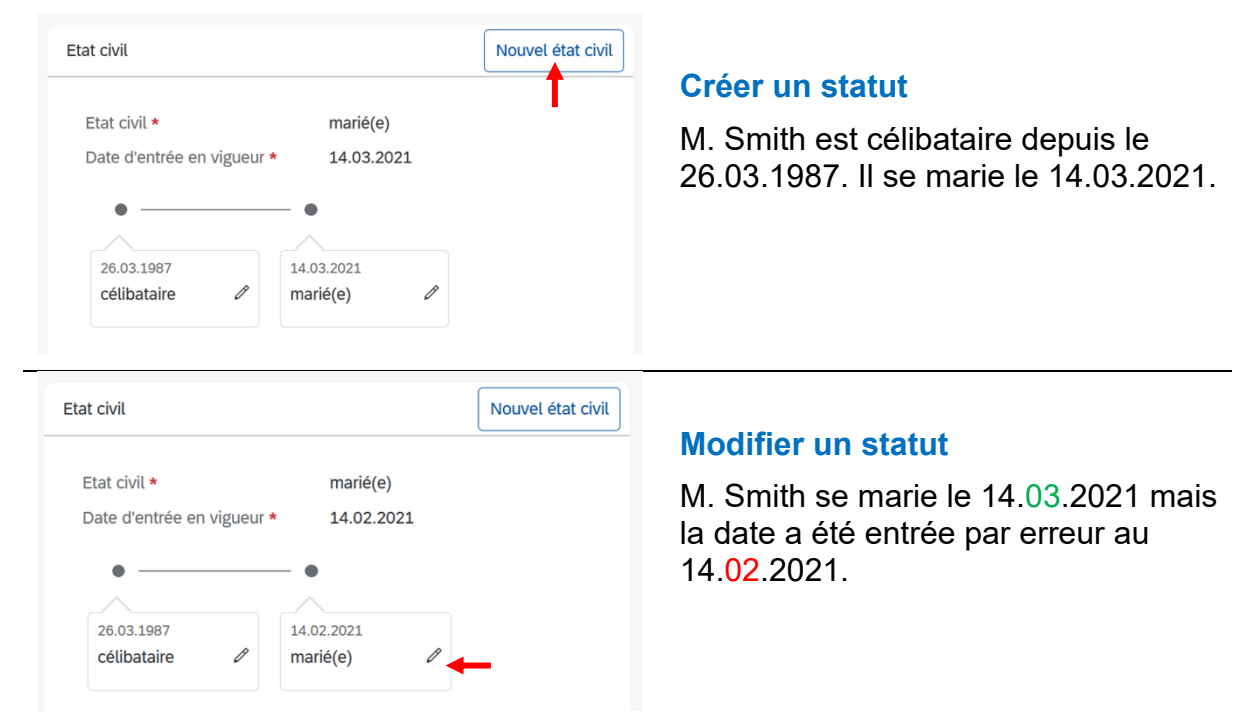

Il est important de vérifier que les timelines représentent la réalité. Les différentes activités ne doivent jamais se superposer :

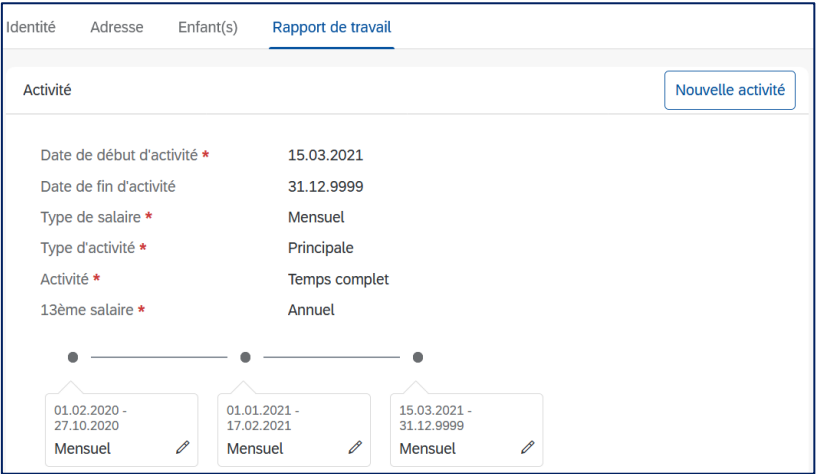

#### <span id="page-2-0"></span>**2. Modification du barème pour un décompte déjà transmis**

#### <span id="page-2-1"></span>**2.1 Description**

Le barème applicable est automatiquement suggéré par le portail d'impôt à la source. Si ce barème est incorrect, c'est parce que des données n'ont pas été renseignées correctement dans l'onglet « Sourciers ».

Les données qui influencent la suggestion du barème sont :

- Identité
- Adresse
- Enfants

Identité Adresse  $Enfant(s)$ 

Rapport de travail

Pour corriger un barème, deux possibilités existent :

- 1. Mettre à jour les données du sourcier [\(2.2\)](#page-2-2)
- 2. Corriger le barème directement sur les décomptes en question [\(3.2\)](#page-3-2)

#### <span id="page-2-2"></span>**2.2 Procédure**

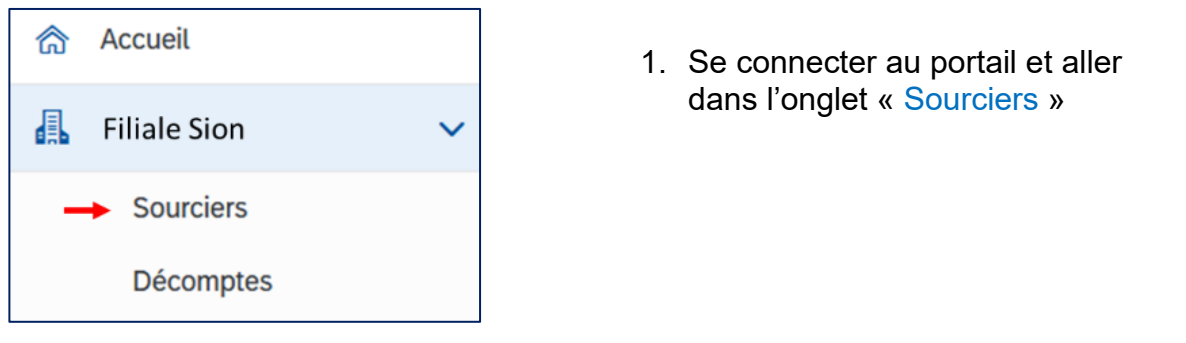

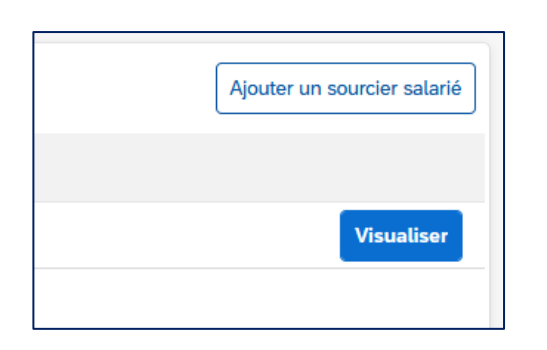

2. Chercher le sourcier pour qui une correction doit être effectuée.

Cliquer sur « Visualiser ».

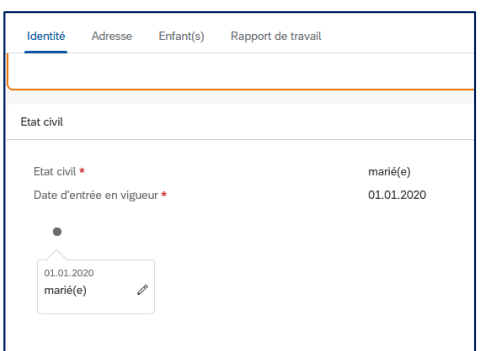

- 3. Effectuer les corrections nécessaires.
- 4. Les corrections effectuées génèreront un ajustement dans le prochain décompte qui sera transmis.

#### <span id="page-3-0"></span>**3. Modifier les données d'un décompte déjà transmis**

#### <span id="page-3-1"></span>**3.1 Description**

On parle ici des erreurs de montants, de taux d'activité ou d'heures de travail.

Il se peut qu'un montant ait été indiqué par erreur dans un décompte, ou que celui-ci n'ait pas été inséré dans la bonne case (Salaire brut, allocations et indemnités périodiques, 13<sup>e</sup> salaire, prestations apériodiques). Le taux d'activité ou le nombre d'heures peuvent également faire l'objet d'une correction pour un décompte déjà transmis.

**ATTENTION :** La totalité des montants d'une ligne ne doit pas être mise à 0. Pour supprimer une ligne complète, veuillez contacter l'administration fiscale.

#### <span id="page-3-2"></span>**3.2 Procédure**

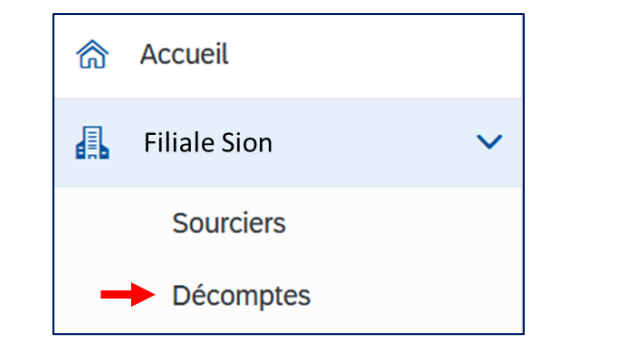

1. Se connecter au portail et aller dans l'onglet « Décomptes »

- Traiter le décompte Modifier Modifier Modifier
- 2. Cliquer sur « Modifier » le décompte.

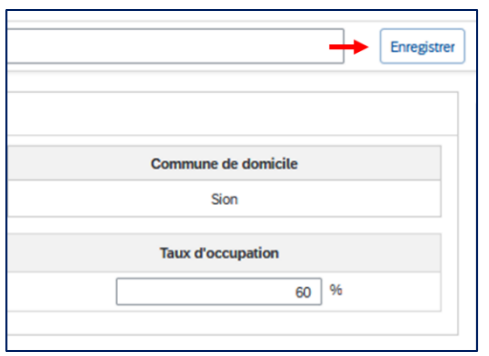

- 3. Effectuer les modifications.
- 4. Enregistrer les modifications (bouton en haut à droite)
- 5. Les corrections effectuées génèreront un ajustement dans le prochain décompte qui sera transmis.

#### <span id="page-4-0"></span>**4. Modification du rapport de travail**

#### <span id="page-4-1"></span>**4.1 Description**

La modification des données du rapport de travail est la plus délicate. Celles-ci sont directement reliées au calcul de l'impôt. Il est essentiel de ne pas supprimer des données qui sont prises en compte dans un décompte déjà transmis.

La timeline doit toujours représenter la réalité de l'activité du sourcier au sein de votre entreprise.

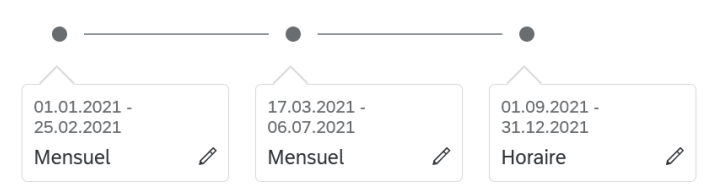

#### <span id="page-4-2"></span>**4.2 Procédure**

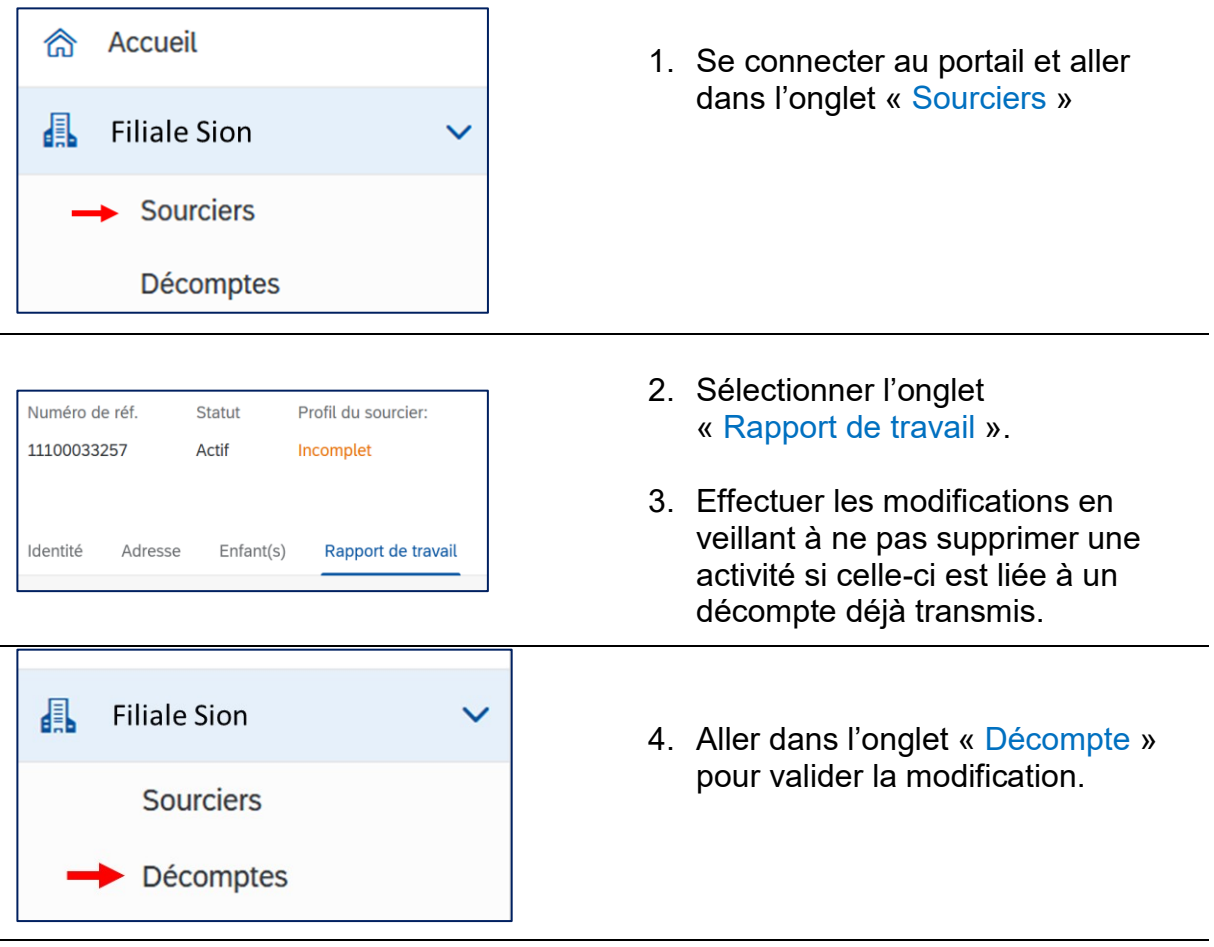

- 5. Un décompte ne peut pas être validé si des données de celuici n'ont pas été modifiées. Il faut donc :
	- Modifier une donnée du décompte dans la ligne du sourcier concerné (p.e. le salaire)
	- Enregistrer la modification.
	- Revenir dans le décompte
	- Remettre la bonne information (p.e. salaire)
	- Enregistrer la modification

6. Les corrections effectuées génèreront un ajustement dans le prochain décompte qui sera transmis.

#### <span id="page-5-0"></span>**5. Exemple fictif**

M. Smith a débuté son activité dans l'entreprise  $X$  le 1<sup>er</sup> janvier 2021. Son contrat mentionne qu'il touchera HF 6'000.- par mois avec un 13<sup>e</sup> salaire au mois de décembre. Lorsque l'entreprise X a complété les données du profil de M. Smith dans le portail d'impôt à la source, elle a oublié de mentionner un 13<sup>e</sup> salaire annuel dans le rapport de travail.

Les décomptes de janvier et février ont déjà été transmis. L'entreprise X doit donc précéder à une correction afin que l'impôt retenu pour M. Smith soit correct.

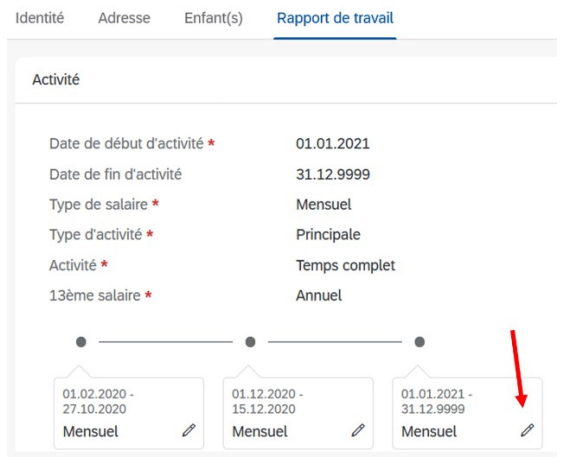

- 1. Se connecter au portail d'impôt à la source.
- 2. Aller dans l'onglet « sourciers » puis « rapport de travail ».
- 3. Modifier le rapport de travail (Ne pas en créer un nouveau, car celui-ci existe déjà  $\rightarrow$  voir [introduction\)](#page-1-0) et indiquer un 13<sup>e</sup> salaire annuel.

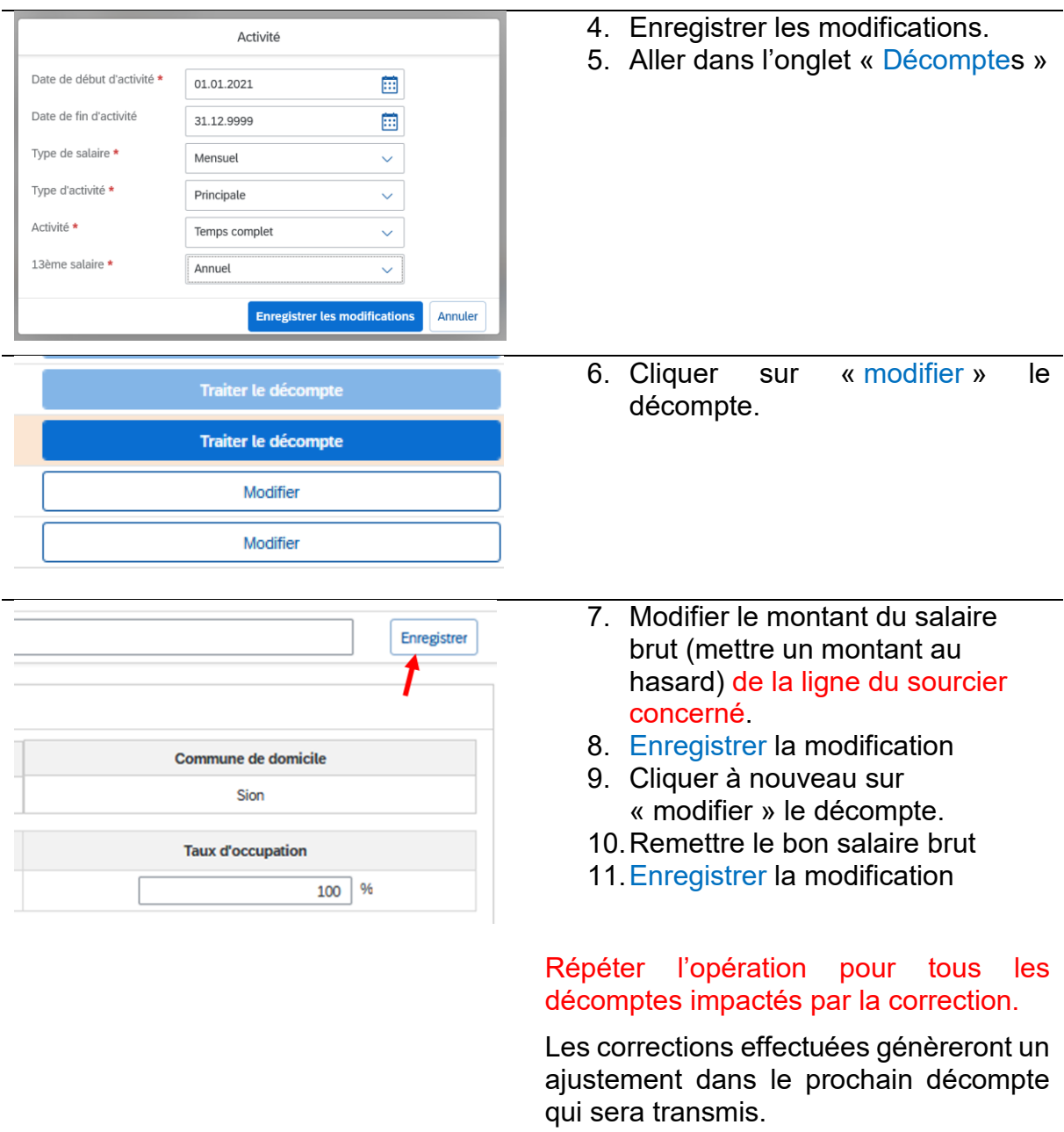